## **BAB I**

#### **Pendahuluan**

#### **A. Latar Belakang Kegiatan**

Pengembangan media pembelajaran yang menarik dapat membantu peserta didik untuk memahami materi yang diajarkan karena memiliki komunikasi dua arah. Media pembelajaran berbasis komputer merupakan media dan sumber terbaik yang dapat digunakan sebagai sumber media komunikasi, karena peserta didik tidak hanya memerhatikan memperhatikan media saja, tetapi berinteraksi dengan media pembelajaran dapat berupa visual, audio, dan audio visual. Media pembelajaran yang menarik dapat menciptakan kegiatan pembelajaran yang berkesan dan mudah dipahami. [1]

Guru merupakan ujung tombak dalam keberhasilan sebuah kegiatan pembelajaran. Kegiatan belajar mengajar saat ini perlu adanya inovasi dalam hal media pembelajaran agar siswa tidak merasa bosan dan mudah untuk memahami materi yang disampaikan. Media pembelajaran yang dapat dikembangkan salah satunya dengan aplikasi canva, dengan aplikasi ini nantinya guru sangat terbantu dan siswa tidak merasa bosan. Adapun metode yang digunakan dalam pelatihan ini adalah ceramah dan praktik langsung penggunaan canva kepada peserta pelatihan meliputi penjelasan tentang canva, penggunaannya dan diskusi serta evaluasi dari kegiatan. Berdasarkan hasil evaluasi kegiatan dapat diperoleh proses pelatihan berjalan lancar dan guru dapat membuat media pembelajaran dengan canva dan respon dari pelatihan sangat positif dan mendukung kegiatan pelatihan yang diadakan. [2]

Canva merupakan aplikasi yang hadir dalam ramainya dunia teknologi. Aplikasi ini merupakan program desain online yang menyediakan bermacam peralatan diantaranya presentasi,resume, poster, pamflet, brosur, grafik, infografis, spanduk,

dan jenis lainnya yang tersedia dalam aplikasi canva. Dalam pemanfaatannya untuk membat media ajar, Canva menyediakan jenis jenis presentasi, salah satunya adalah presentasi dalam pendidikan. Untuk menggunakan Canva, aplikasi tersebut dapat diunduh secara gratis di playstore. Selain itu, Canva juga memiliki beberapa kelebihan diantaranya:

1. Memiliki beragam desain yang menarik

2. Mampu meningkatkan kreativitas guru dan siswa dalam mendesain media pembelajaran karena banyak fitur yang telah disediakan.

3. Menghemat waktu dalam media pembelajaran secara praktis.

4. Dalam mendesain, tidak harus memakai laptop, tetapi dapat dilakukan melalui gawai. [3]

Selain metode pembelajaran grafis menggunakan canva tidak kalah penting dengan pemberian pelatihan dan pemberdayaan guru dalam pemberian makanan sehat merupakan upaya untuk meningkatkan derajat kesehatan status gizi pada anak sejak dini. Anak usia dini sangat rentan terserang berbagai macam penyakit terutama yang berasal dari makanan, sehingga diperlukan pengawasan terutama orang tua dalam menyediakan makan untuk anak agar anak-anak tidak mudah terserang penyakit. Kegiatan Pengabdian kepada Masyarakat ini bertujuan untuk memberikan pemahaman pengetahuan tentang bahan tambahan pada makanan/minuman dan pendeteksiannya secara sederhana, menjelaskan dampak penggunaan bahan tambahan pada makanan/minuman bagi kesehatan jika tidak sesuai anjuran Departemen Kesehatan, dan menumbuhkan kesadaran guruguru TK di Kota Yogyakarta agar lebih memperhatikan dan mengingatkan bahaya jajanan yang tak sehat bagi murid mereka. Metode kegiatan ini adalah bekerjasama dengan dinas terkait yang sangat berperan dalam menginformasikan diadakannya Pengabdian Pada Masyarakat (PPM) tentang peningkatan derajat kesehatan status gizi pada anak. Sosialisasi pada wali siswa tentang cara pengolahan makanan dan menyiapakan makanan yang baik. Untuk menunjang keberhasilan PPM melibatkan guru taman kanak-kanak. Dengan dilaksanakannya pelatihan dan pemberdayaan guru dapat menerapkan bekal makanan sehat untuk muridnya. [4]

Salah satu TK binaan Muhammadiyah Ranting Pandak Barat adalah TK Aba Ngabean. TK ini memiliki 8 tenaga pendidik dan 80 siswa setiap tahunnya. Pembelajaran secara normal dilakukan dengan membagi siswa menjadi 4 kelas. Dalam proses pembelajaran ini para guru masih merasa kesulitan karena minimnya teknologi informasi yang mereka kuasai. Berdasarkan wawancara dengan pihak sekolah hanya ada beberapa guru yang mampu mengoperasikan cara pembelajaran melalui tool seperti Canva dan VN. Hal ini menjadi masalah yang luar biasa bagi sekolah tersebut. Masalah lain yang dihadapi adalah para guru belum memiliki kemampuan dalam membuat desain grafis dan pembelajaran sederhana bagi siswa, selama ini video materi pembeljaran diambilkan dari chanel youtube dan dikirimkan melalui Whatsapp wali siswa. Sedangkan untuk pemantauan pemberian gizi bagi siswa belum dapat maksimal.

Selain TK ABA Ngabean, terdapat sebuah SD yang baru beridi 3 tahun yang juga merupakan binaan Muhammadiyah Ranting Pandak Barat yaitu SD Unggulan Aisyiyah Pandak. Dikarenakan SD ini baru 3 tahun berdiri maka membutuhkan tenaga yang luar biasa dalam pengelolaanya, baik dalam proses pembelajaran daring maupun dalam penyedian gizi bagi siswanya.

Dengan melihat masalah dari Guru TK Aisyiyah Bustanul Athfal Ngabean dan SD Unggulan Aisyyah Pandak maka dalam pengabdian ini akan dilakukan pelatihan Teknologi Informasi yang meliputi pelatihan penggunaan pelatihan desain grafis untuk media pembelajaran dan pelatihan pegenalan makanan sehat dan pengaruhnya bagi kesehatan anak untuk meningkatkan kompetensi guru Kelompok Belajar Aisyiah Ngabean, TK Aisyiyah Bustanul Athfal Ngabean dan SD Unggulan Aisyiah Pandak

#### **B. Urgensi Kegiatan**

Proses pembelajaran saat ini membuat para guru TK dan SD U Aisyiyah Pandak merasa kesulitan karena minimnya teknologi informasi yang mereka kuasai. Berdasarkan wawancara dengan pihak sekolah hanya ada beberapa guru yang mampu mengoperasikan cara pembelajaran secara daring melalui tool seperti Canva dan Vlog Now (VN). Hal ini menjadi masalah yang luar biasa bagi sekolah tersebut. Masalah lain

yang dihadapi adalah para guru belum memiliki kemampuan dalam membuat video pembelajaran, PPT dan poster sederhana bagi siswa, selama ini video materi pembelajaran dan materi diambilkan dari chanel youtube dan dikirimkan melalui Whatsapp wali siswa.

# **BAB II Tujuan Kegiatan Pengabdian**

- 1. Pelatihan penggunaan Canva dan Vlog Now (VN) dalam proses pembelajaran maupun dalam proses kegiatan-kegiatan sekolah.
- 2. Pelatihan pembuatan PPT, flyer dan video menjadi pembelajaran sederhana sehingga memberikan kemudahan bagi siswa dalam memahami materi pembelajarannya.
- 3. Memberikan pemahaman pengetahuan tentang desain grafis menggunakan Canva dan Vlog Now (VN) guna meningkatkan kompetensi guru.

# **BAB III Sasaran dan Manfaat Kegiatan**

#### **A. Sasaran**

Sasaran kgiatan ini adalah para guru SDUA dan TK ABA Ngabean yang belum mengenal aplikasi canva dan Vlog Now (VN)

#### **B. Manfaat**

- 1. Dapat menganalisa dan membantu memecahkan lebih persolan yang dihadapi guru dalam bidang desain grafis di dalam proses pembelajaran sekolah
- 2. Dapat menumbuhkan motivasi belajar siswa karena pengajaran akan lebih menarik perhatian para guru.
- 3. Membantu guru dalam memahami aplikasi yang dapat di gunakan untu membuat materi belajar lebih inovatif.

# **BAB IV Pelaksanaan Kegiatan**

- A. Tempat : TK ABA Ngabean
- B. Waktu : 20 Agustus dan 4 September 2022
- C. Rincian Pelaksanaan (Rundown Acara PPM dosen)

Rincian pelaksanaan kegiatan pengabdian ditunjukkkan pada Tabel 4.1

# *Tabel 4. 1 Rundown Pelatihan*

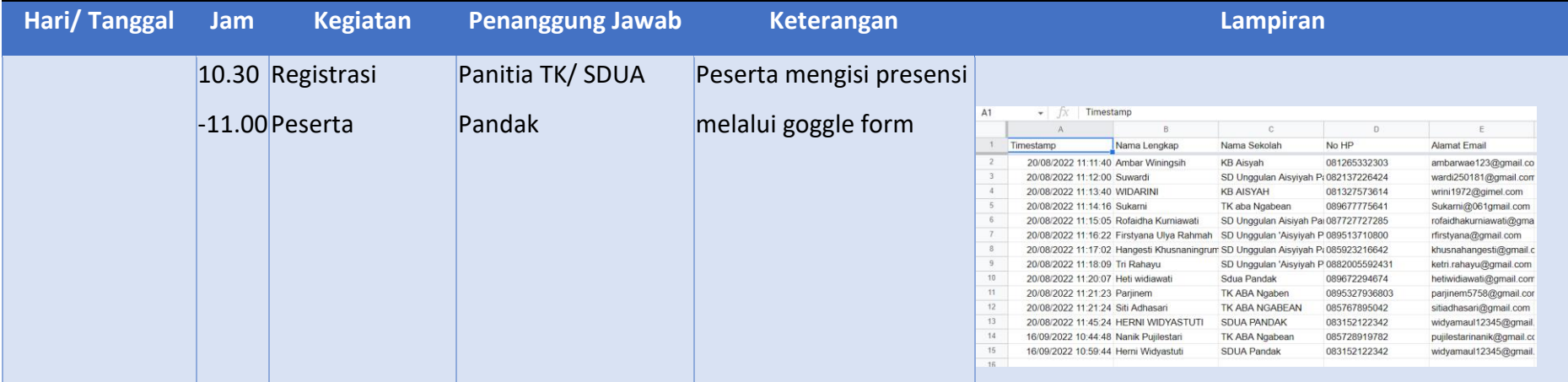

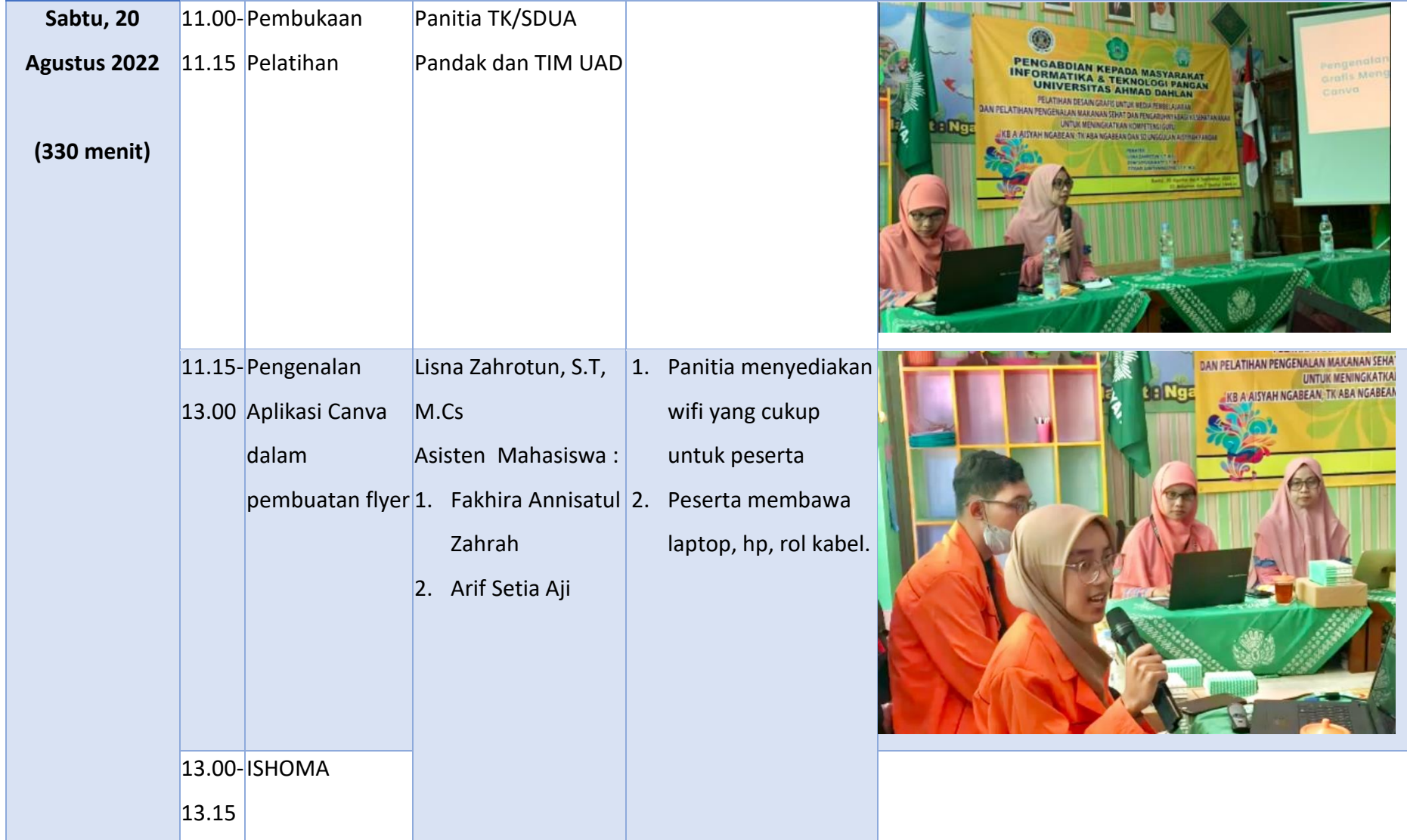

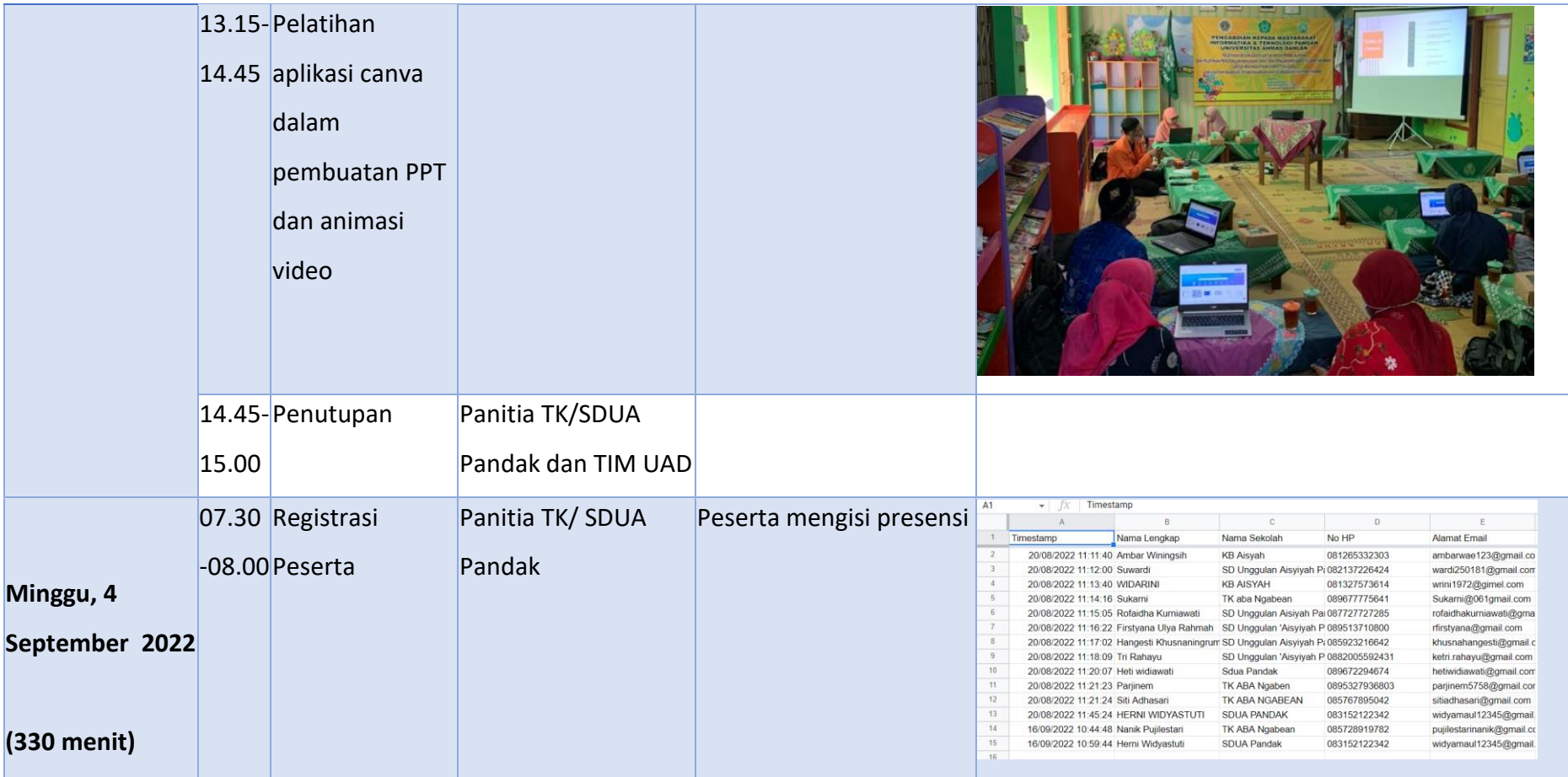

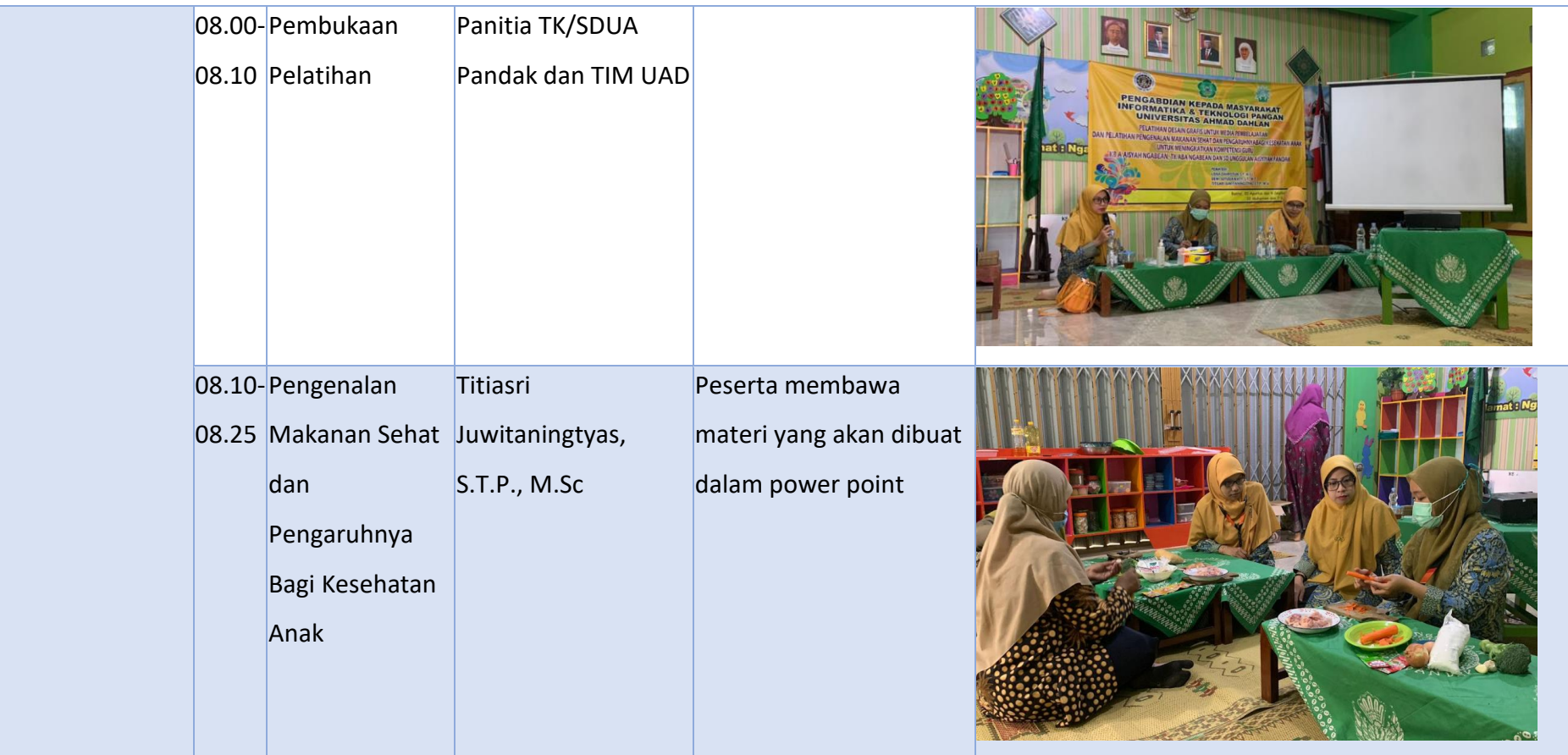

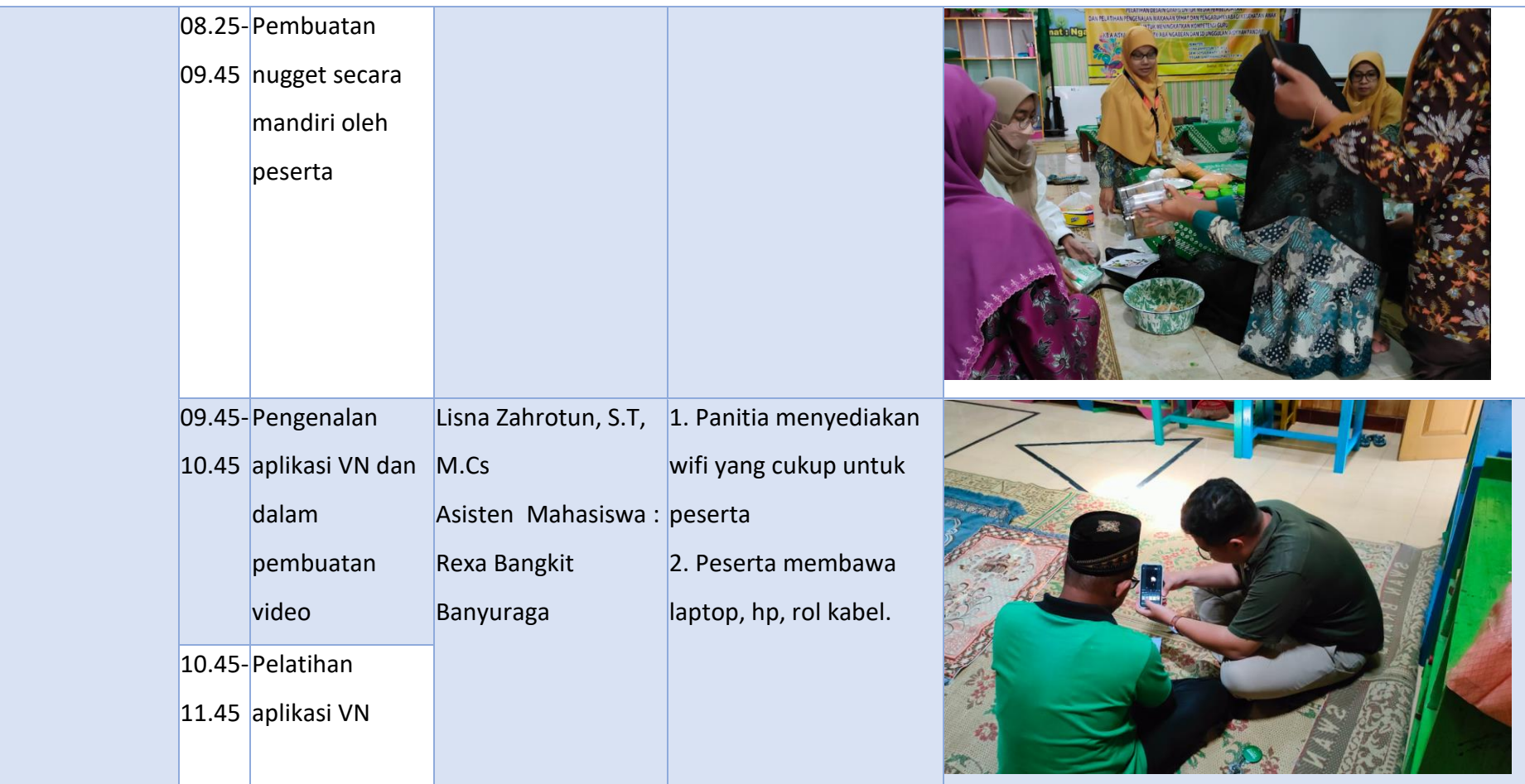

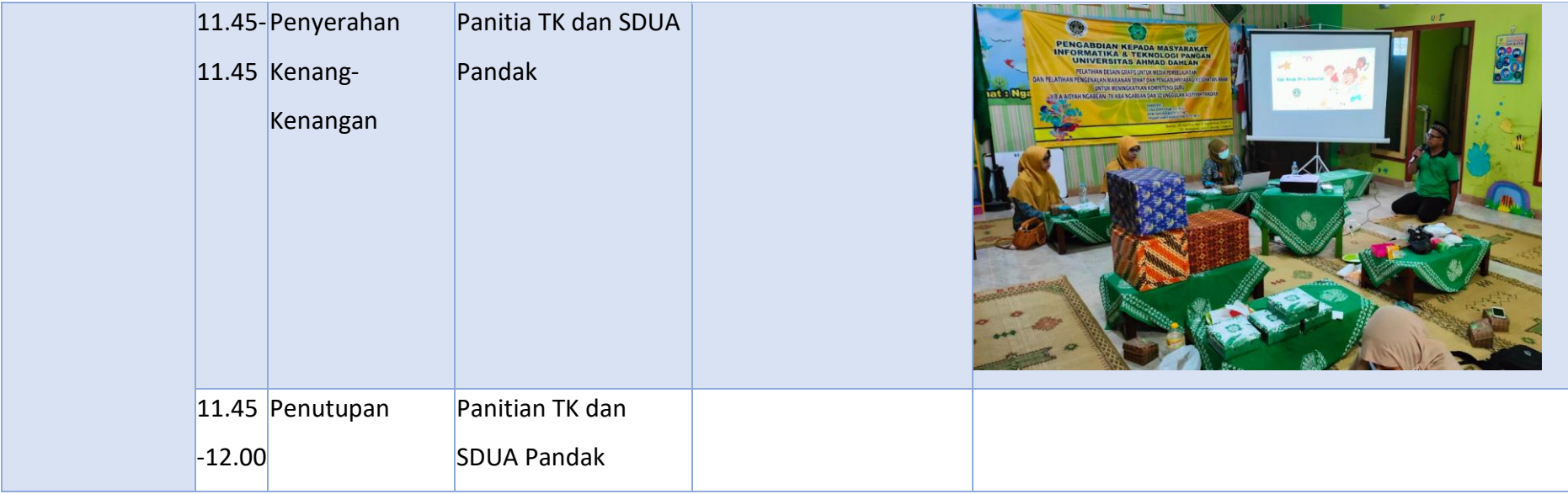

D. Hasil Kegiatan (capaian kegiatan)

Dari program pelatihan yang telah dilakukan didapatkan beberapa hasil sebagai berikut:

Hasil dari pelatihan ini adalah terlaksananya pelatihan desain grafis untuk media pembelajaran dan pengenalan makanan sehat dan pengaruhnya bagi kesehatan anak selama 2 hari yaitu hari Sabtu dan Minggu tanggal 20 Agustus dan Minggu 4 September 2022. Dokumentasi pelaksaan pelatihan ditunjukkan pada Gambar 1, Gambar 2, Gambar 3 dan Gambar 4.

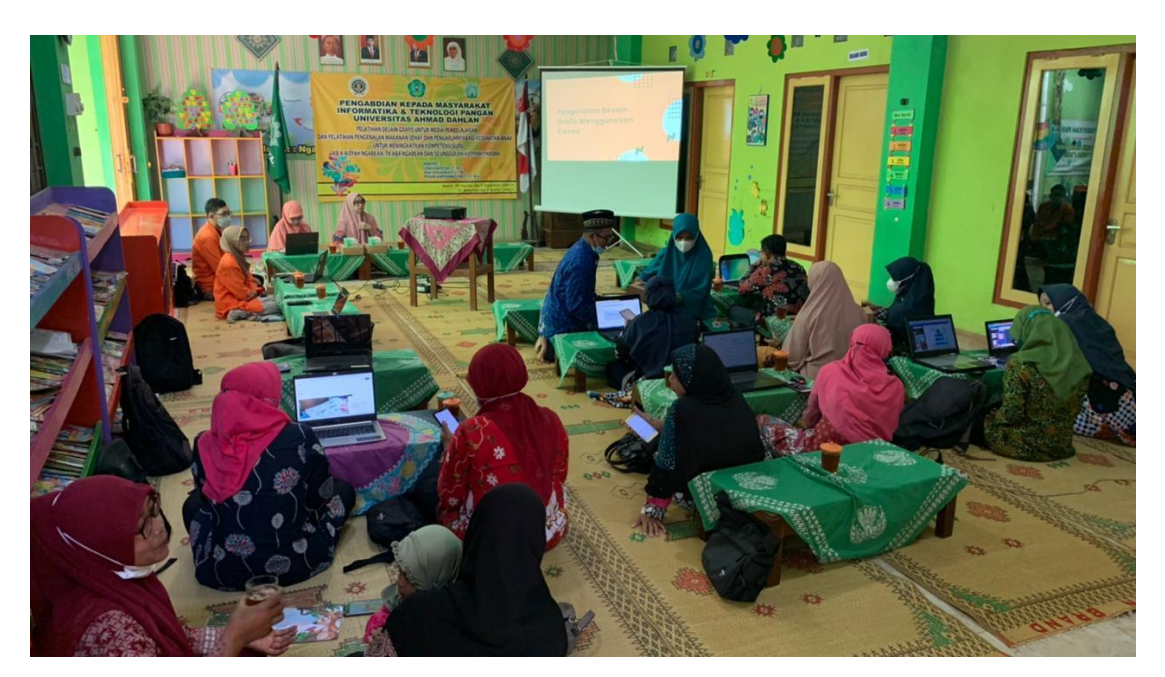

*Gambar 4. 1 Pembukaan pelatihan desain grafis pada TK dan SDU A Pandak*

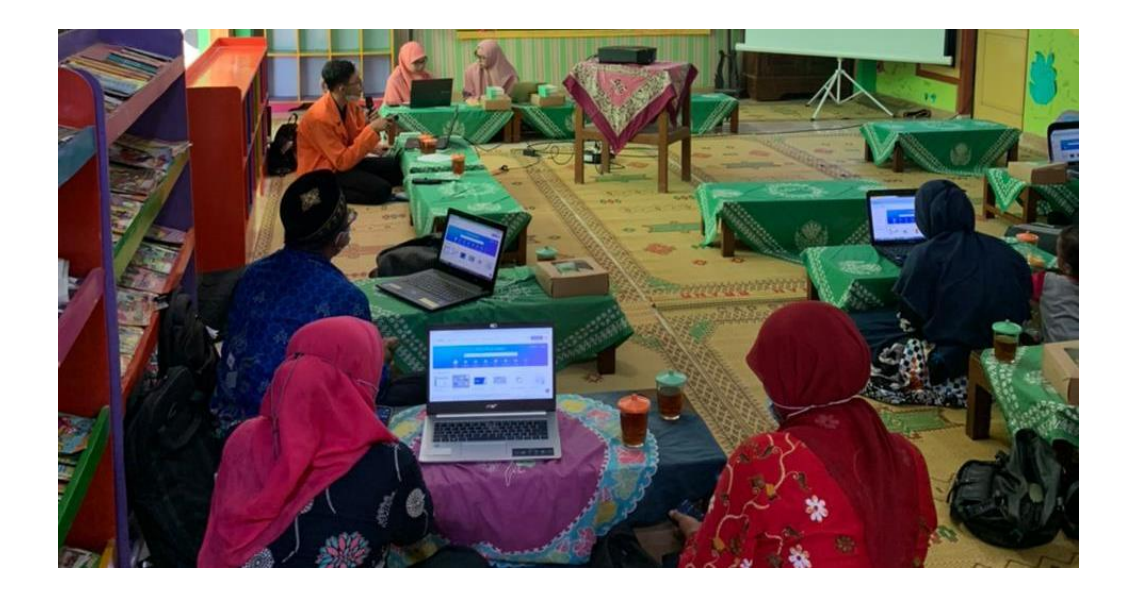

*Gambar 4. 2 Pelatihan penggunaan aplikasi Canva*

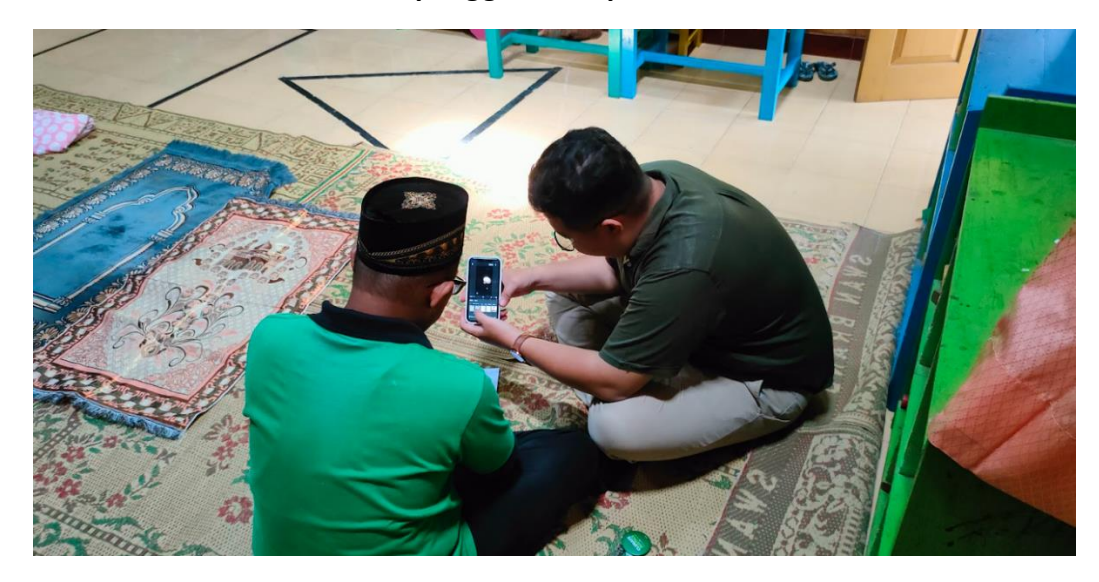

#### *Gambar 4. 3 Pelatihan editing video pada aplikasi VN*

Peserta tersebut mulai dikenalkan aplikasi canva dimulai dari tentang bagaimana cara membuat poster atau flyer dan ppt untuk media pembelajaran. Untuk materi modul yang diajarkan pada guru TK Aisyiyah Bustanul Athfal Ngabean dan SD Unggul Aisyiyah Pandak terdapat pada lampiran halaman 22.

#### 1. Dampak Pelatihan

Evaluasi dari pelaksanaan pelatihan ini dilakukan dengan menyebarkan kuisioner sebelum dan sesudan pelaksanaan pelatihan. Dan dari hasil kuisioner ini diperoleh Jumlah peserta mengalami peningkatan kepahaman sebesar 57,2% dari 53,8% menjadi 100 % untuk menggunakan aplikasi tersebut dalam proses pembelajaran. Grafik tingkat kepahaman peserta dan ketertarikan dalam menggunakan aplikasi setelah pelatihan ditunjukkan dalam Gambar 5.

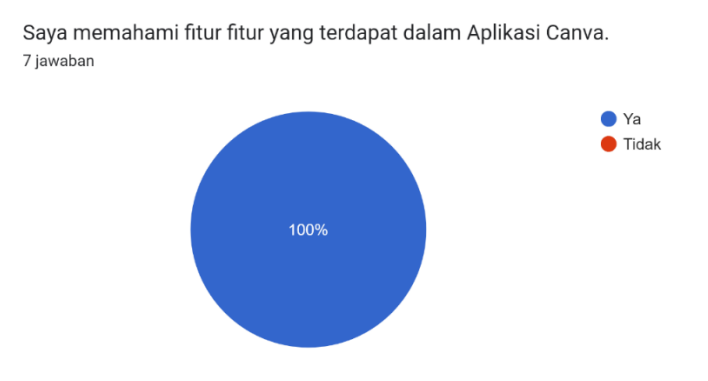

#### *Gambar 4. 4 Tingkat kepahaman peserta setelah mengikuti pelatihan aplikasi Canva*

Selain evaluasi dari peserta, dalam pelatihan ini juga dilakukan evaluasi terhadap penyampaian materi dan juga waktu yang digunakan dalam pelatihan dengan hasil penyampaian materi hanya 0.1 % peserta yang menyatakan bahwa penyampaian materi cukup yang lainnya sudah setuju dan sangat setuju bahwa penyampaian materi mudah di pahami oleh peserta. Grafik terkait penyampaian materi oleh Dosen ditunjukkan dalam Gambar 7.

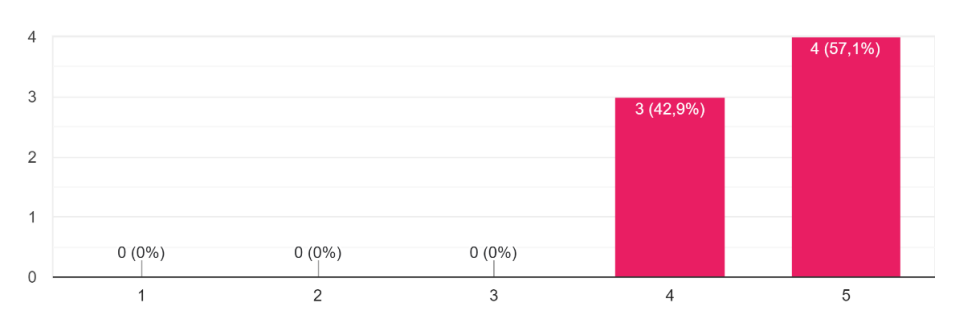

Menurut saya bimbingan dari Instruktur dalam pelatihan ini mudah dimengerti. 7 jawaban

*Gambar 4. 5 hasil tingkat penyampaian materi*

#### E. Kendala Pelaksanaan

Kendala yang dialami saat pelaksanaan kegiatan PPM.

- 1. Kurang lancar sinyal, sehingga ada beberapa peserta yang tidak dapat koneksi internet
- 2. Pada pelatihan pertama adanya keterbatasan waktu bagi para guru SD Unggulan Aisyiyah Pandak, sehigga adanya beberapa guru dari SD tersebut hanya dapat mengikuti pelatihannya setengahnya saja tidak sampai beres dikarenakan dari SD Unggulan Aisyiyah Pandak ada rapat.

# **BAB V Kesimpulan Dan Saran**

#### **A. Kesimpulan**

Berdasarkan dari pelatihan kepada Guru-Guru yang telah dilakukan maka dapat disimpulkan :

- 1. Guru-guru TK ABA Ngabean dan SDUA Pandak memiliki kepahaman dan ketertarikan dalam menggunakan aplikasi ini dalam menunjang pelaksanaan pembelajaran terhadap anak didiknya.
- 2. Dari hasil kuisioner peningkatan kemampuan peserta dalam mengoperasikan Aplikasi Canva dan Vlog Now (VN) dalam membuat media pembelajaran sederhana sebanyak 100%.

#### **B. Saran**

Berdasarkan evaluasi yang telah dilakukan dapat diajukan bebrapa saran sebagai berikut :

- 1. Waktu pelaksanaan, kegiatan pengabdian perlu ditambah agar tujuan kegiatan dapat tercapai sepenuhnya tetapi dengan waktu kegiatan yang bertambah maka konsekuensinya adalah biaya yang dikeluarkan juga bertambah
- 2. Kegiatan pelatihan harus dilakukan secara periodik sehingga dapat meningkatkan kemampuan guru dalam proses belajar mengajar siswanya

# DAFTAR PUSTAKA

- [1] R. Y. Rusdiana, W. K. Putri, and V. K. Sari, "Pelatihan Pembuatan Media Pembelajaran Menggunakan Canva bagi Guru SMPN 1 Tegalampel Bondowoso," *Pengabdi. Magister Pendidik. IPA*, vol. 4, no. 3, pp. 209–213, 2021.
- [2] Abdul Azis, Dwi Krisbiantoro, and Riyanto, "Pelatihan Pembuatan Media Pembelajaran Menarik Menggunakan Canva pada Guru SDN Dukuhwaluh untuk Optimalisasi Pembelajaran Daring," *JURPIKAT (Jurnal Pengabdi. Kpd. Masyarakat)*, vol. 3, no. 1, pp. 173–182, 2022, doi: 10.37339/jurpikat.v3i1.853.
- [3] I. Lisadwati *et al.*, "Abdimas Siliwangi Abdimas Siliwangi," vol. 5, no. 1, pp. 191–200, 2022.
- [4] M. N. Octaviana and R. Y. Purwitaningtyas, "Pelatihan dan Pemberdayaan Wali Siswa dalam Upaya Peningkatan Derajat Kesehatan Status Gizi Pada Anak," *War. Pengabdi.*, vol. 13, no. 1, p. 36, 2019, doi: 10.19184/wrtp.v13i1.9835.

# Lampiran

i. Surat Permohonan PPM

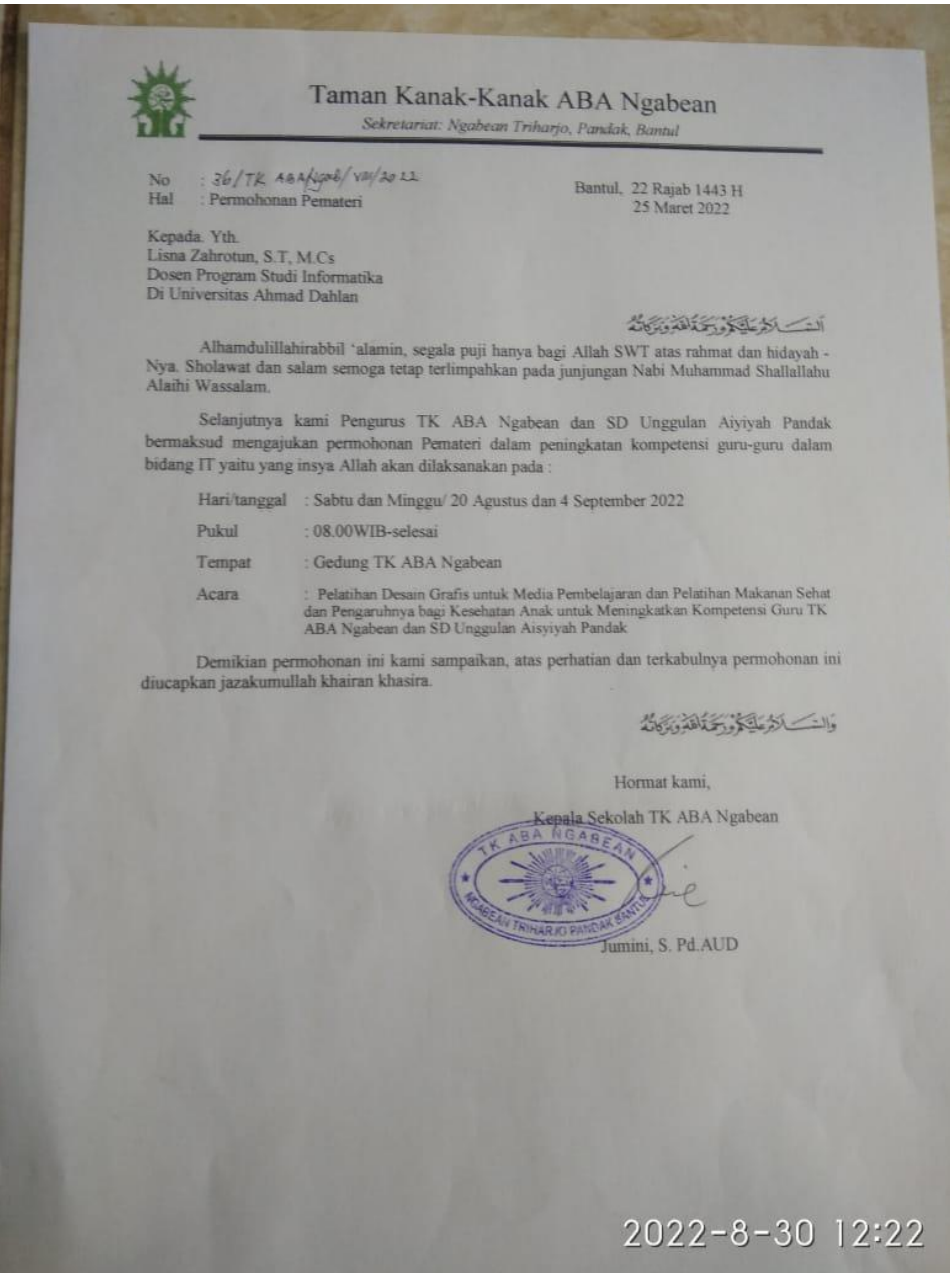

# ii. Surat Ucapan Terimakasih

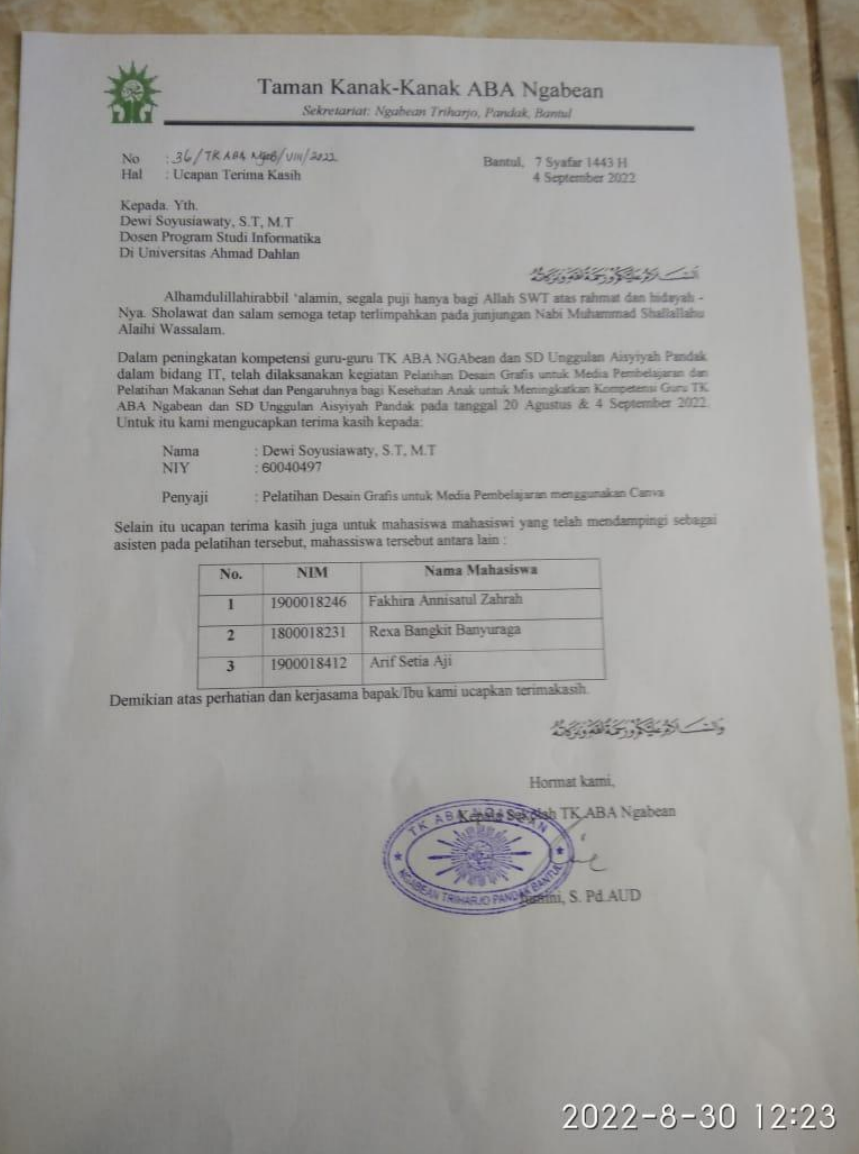

iii. Sertifikat (jika ada)

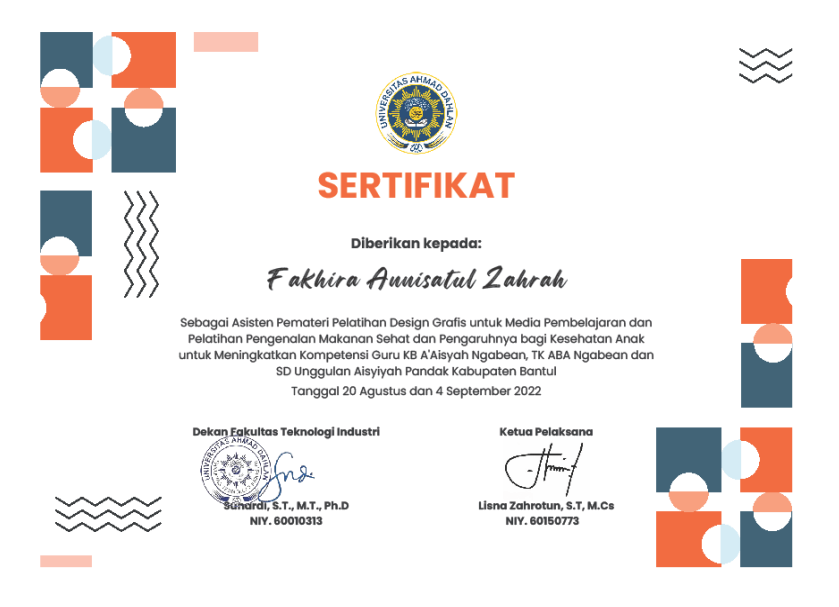

iv. Presensi peserta, dosen dan mahasiswa

Melakukan presensi melalui gform

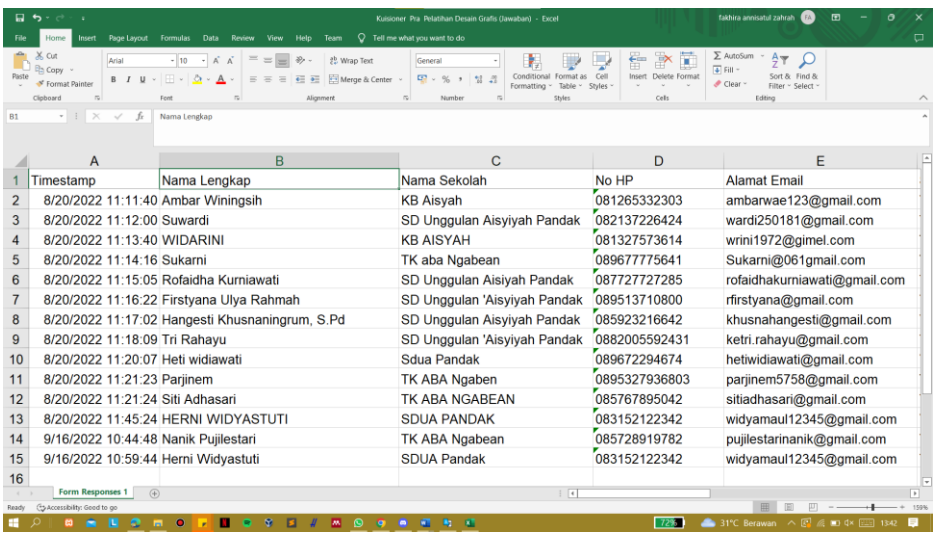

v. Materi PPM (Modul)

# **MODUL PEMBELAJARAN UNTUK DESAIN GRAFIS MENGGUNAKAN CANVA SMARTPHONE**

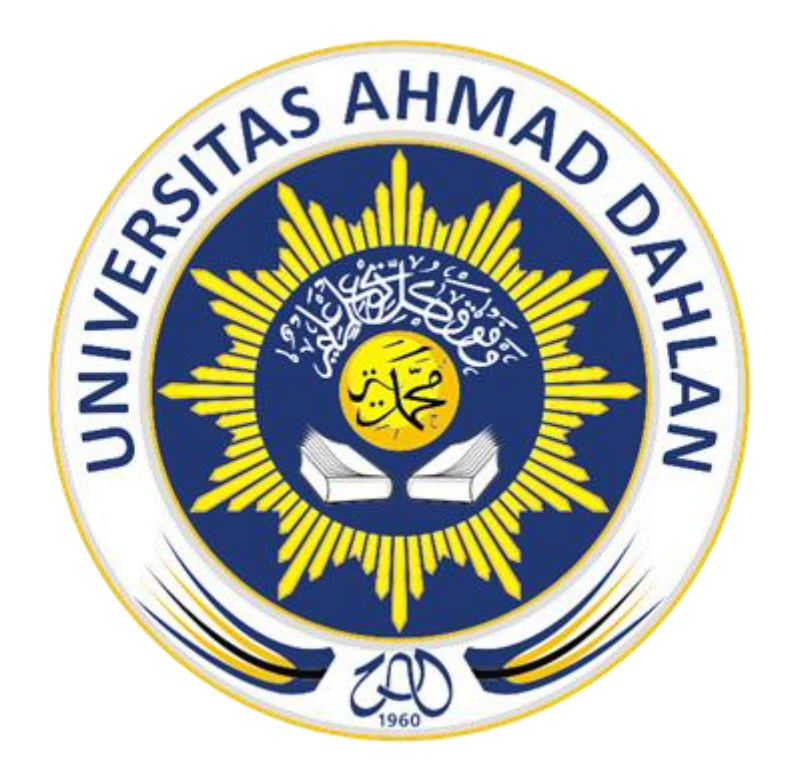

Oleh

Fakhira Annisatul Zahrah

NIM : 1900018246

**Program Studi Teknik Informatika Fakultas Teknologi Industri Universitas Ahmad Dahlan**

**Yogyakarta**

#### **BAB I**

#### **a. Pengenalan canva**

Canva adalah sebuah situs sekaligus aplikasi yang menyediakan tools untuk membuat desain grafis dan publikasi online. Diluncurkan pada tahun 2013, Canva kini menjadi salah satu aplikasi yang digemari karena terbilang mudah digunakan, bahkan untuk pemula. Anda dapat mengakses Canva melalui website, aplikasi PC, maupun handphone. Hal ini tentu semakin memudahkan anda berkreasi di manapun dan kapanpun. Dikenal karena kemudahan akses dan penggunaannya, tak heran jika Canva menjadi andalan bagi mereka yang ingin menciptakan konten visual tanpa perlu ahli di bidangnya. Tidak hanya mudah digunakan, Canva juga menyediakan ribuan template yang bisa digunakan oleh pemula dengan sangat mudah. Aplikasi ini bisa Anda gunakan secara gratis, namun ada pula versi berbayar dengan tambahan tools dan template yang lebih lengkap. Namun anda dapat menggunakan canva dengan berbagai fitur yang cukup lengkap tanpa harus membelinya. Untuk versi online bisa akses melalui link berikut https://www.canva.com/ dan untuk mobile bisa download aplikasinya lewat google palystore.

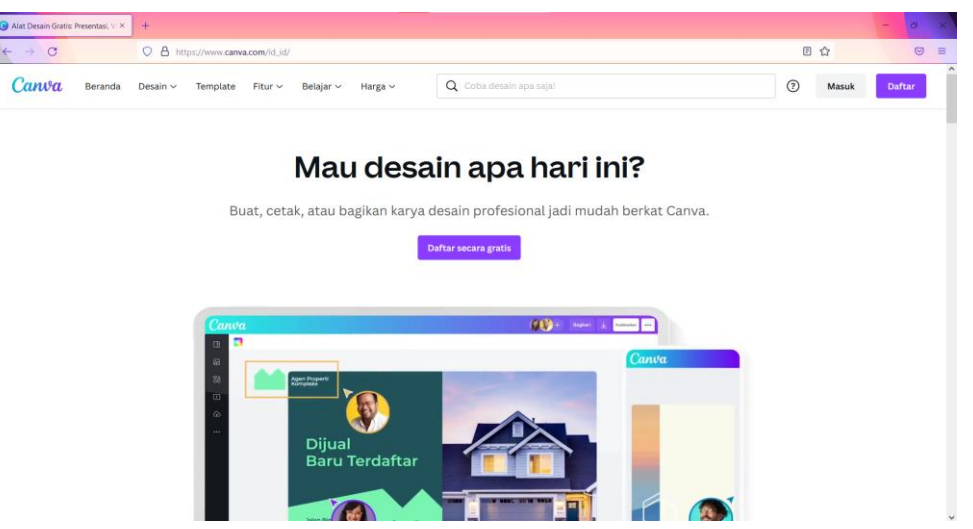

Gambar 1.1 Tampilan canva web

#### **b. Manfaat canva**

Canva sudah tersedia berbagai macam template gratis yang dapat di gunakan. User juga dapat memodifikasi template yang sudah tersedia tersebut dan apabila kamu tidak menemukan template yang cocok, kamu juga bisa membuat desainnya sendiri. Ini sangat berguna untuk mendesain konten visual seperti pada Sosial media yang mana nantinya dapat membuat desain menarik, pendidikan untuk membantu mempermudah kegiatan belajar mengajar, bisnis untuk mempermudah kegiatan bisnis, dll.

#### **c. Membuat akun canva**

User bisa melakukan pendaftaran atau sign-up melalui akun Gmail atau Facebook. Cara lainnya, Anda juga dapat melakukan registrasi dengan mengisi data pribadi.

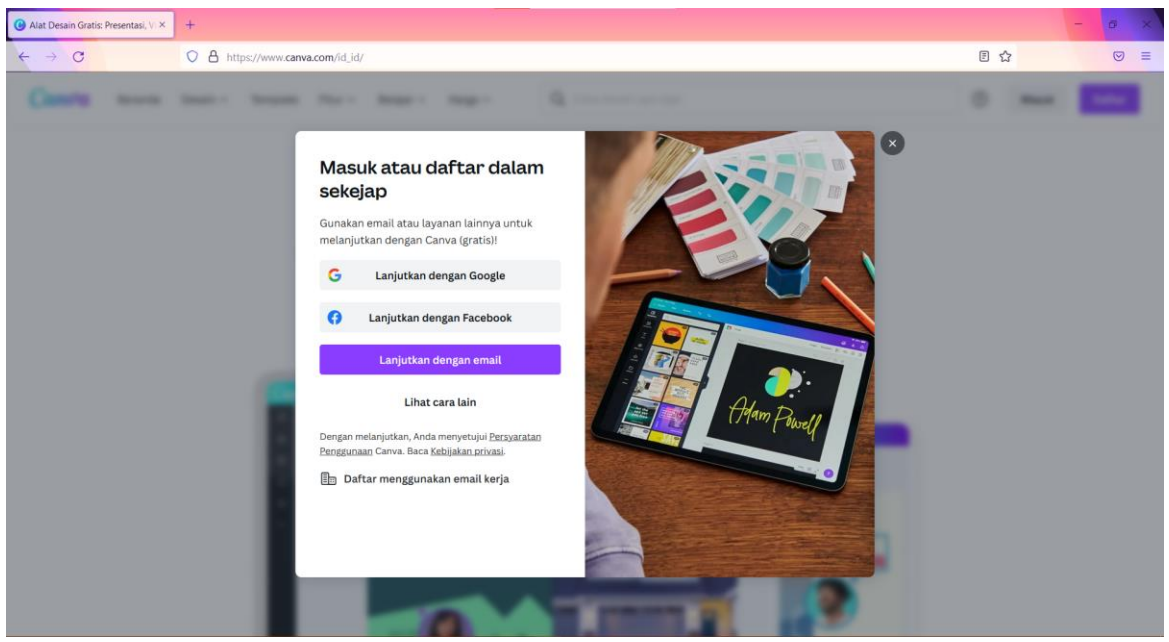

Gambar 1.2 Tampilan pendaftaran canva web

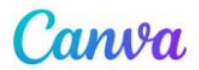

## Continue to sign up for free

If you already have an account, we'll log you in.

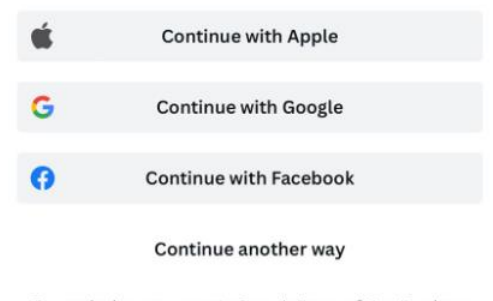

By continuing, you agree to Canva's Terms of Use. Read our Privacy Policy.

Gambar 1.3 Tampilan pendaftaran canva smartphone

#### **d. Fitur dan tools canva**

Setelah membuka laman canva, anda bisa klik 'Daftar' ketika belum memiliki akun maka nanti anda bisa daftar menggunakan akun gmail ataupun facebook. Ketika anda sudah mendaftar maka anda dapat masuk ke halaman beranda utama canva dengan cara klik 'Masuk' maka anda di arahkan untuk masuk menggunakan akun yang sudah anda daftarkan tadi maka anda akan masuk ke halaman utama atau beranda dari canva tersebut dan anda siap untuk melakukan desain. Untuk versi mobile sama saja.

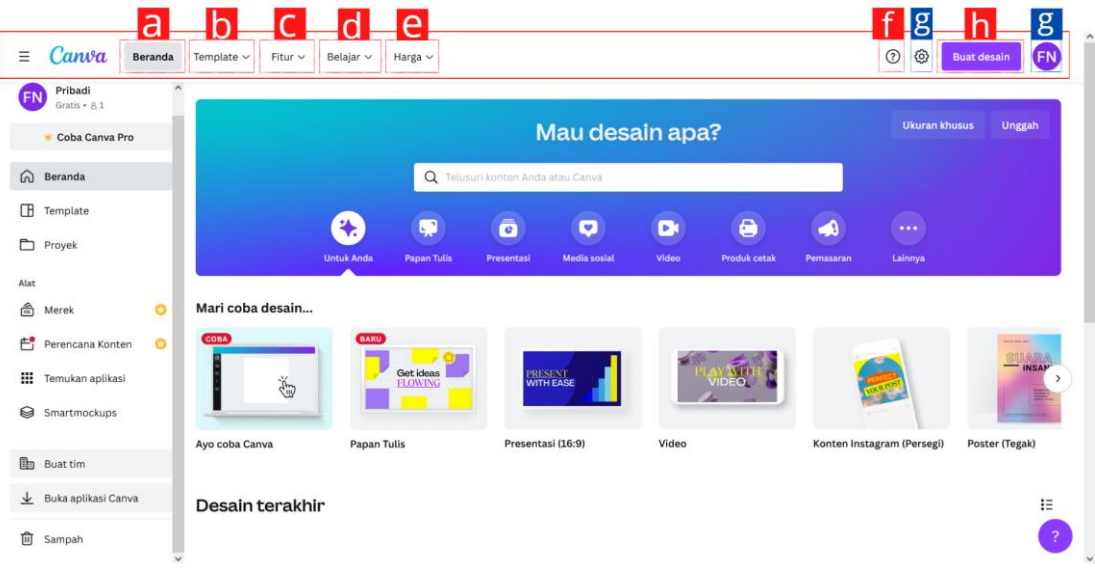

## **Fitur - fitur yang ada dalam canva**

## **Bagian Navbar atau Menu :**

## **a. Beranda**

Fungsi beranda ini adalah berisikan tampilan awal dari Canva itu sendiri yaitu desain yang kita telah kita buat jika sudah pernah membuat desain di Canva, serta desaindesain yang telah dibuat oleh orang lain yang bisa kita gunakan.

## **b. Template**

Fungsi fitur template ini adalah fitur yang menyediakan tampilan template yang telah dibuat oleh orang lain dan bisa kita gunakan dan mempermudahkan kita sebagai pengguna untuk membuat desain tanpa harus mulai dari awal. Jadi tinggal ubah isi konten sesuai keinginan kita.

## **c. Fitur**

Fungsi fitur ini adalah berisi berbagai fitur yang di tawarkan oleh canva dari foto, icon, dll.

## **d. Belajar**

Fungsi fitur belajar ini adalah untuk menampilkan berbagai blog tentang belajar mengenai desain, bisnis, edukasi, serta fotografi.

## **e. Harga**

Fungsi dari fitur ini yaitu sebagai fitur apabila kita sebagai pengguna ingin mendapatkan fitur-fitur premium yang disediakan oleh pihak Canva dengan cara membayar sejumlah uang yang telah dipatok harganya sesuai fitur yang akan kita dapat.

# **f. Pusat Bantuan**

Fungsi dari fitur ini yakni sebagai fitur apabila kita sebagai pengguna meminta bantuan kepada pihak Canva jika terjadi masalah pada Canva kita.

## **g. Pengaturan Akun**

Fungsi dari fitur ini adalah sebagai fitur apabila kita sebagai pengguna ingin mengatur atau mensetting Canva yang kita miliki.

# **h. Button "Buat desain"**

Fungsi fitur ini yaitu Langkah awal untuk desain untuk user dan menyediakan berbagai ukuran yang relevan serta dapat menambahkan ukuran khusus sesuai kebutuhan user dan dapat melakukan impor file.

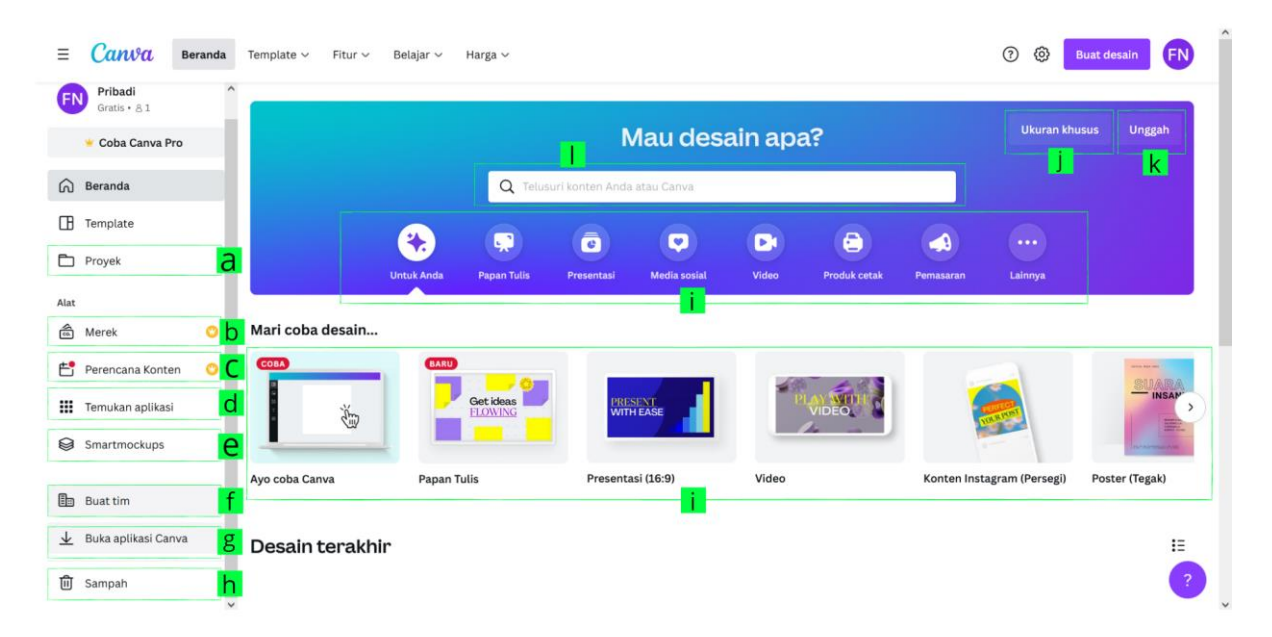

## **Bagian Didalam Beranda :**

# **a. Proyek**

Ini adalah fitur untuk menyimpan semua hasil ataupun riwayat desain yang telah kita buat sebelumnya di canva.

# **b. Merek**

Fitur ini berfungsi untuk user ketika ingin mengembangkan sebuah brand untuk produk agar lebih tetap konsisten seperti penggunaan logo, warna, dan font serta sesuai oleh merek. Di fitur ini diharuskan untuk menggunakan Canva versi Pro.

## **c. Perencanaan Konten**

Fitur ini berfungsi untuk user merencanakan sebuah desain yang akan di kerjakan sesuai tanggal yang telah di inputkan. Di fitur ini pun user di haruskan menggunakan Canva versi Pro untuk bisa menggunakan fitur ini.

## **d. Temukan Aplikasi**

Fitur ini berisi aplikasi-aplikasi yang berkaitan dengan canva dan di kategorikan sesuai fungsinya masing-masing.

## **e. Smartmockups**

Fitur ini berfungsi untuk membuat mockup hasil desain kita. Contohnya seperti desain aplikasi yang nantinya di tampilkan ke dalam handphone, desain logo yang nantinya di tampilkan langsung di dalam produk seperti totebag, kaos, cup coffee, dan masih banyak lagi.

## **f. Buat tim**

Fitur ini berfungsi untuk pengerjaan desain yang membutuhkan lebih dari satu orang dan membuat di dalam satu platform yang sama yaitu canva dan di fitur ini dapat mengisi nama tim dan logo sekaligus. Dan nanti untuk member tim dapat di invite melalui gmail masing-masing.

## **g. Buka aplikasi canva**

Fitur ini berisi link untuk mendownload canva.

## **h. Sampah**

Ini adalah Fitur Backup untuk folder atau desain yang kita hapus sebelumnya.

## **i. Rekomendasi**

Fitur ini canva merekomendasikan user untuk mendesain sesuatu yang sudah canva tawarkan

## **j. Ukuran Khusus**

Fitur ini untuk melakukan desain sesuai ukuran yang user inginkan

## **k. Unggah**

Fitur ini untuk mengupload suatu gambar yang akan di edit di canva

# **l. Papan pencarian**

Untuk mencari desain sesuai kebutuhan user

#### **BAB II**

#### **a. Membuat desain poster menggunakan canva**

#### Ke halaman Utama

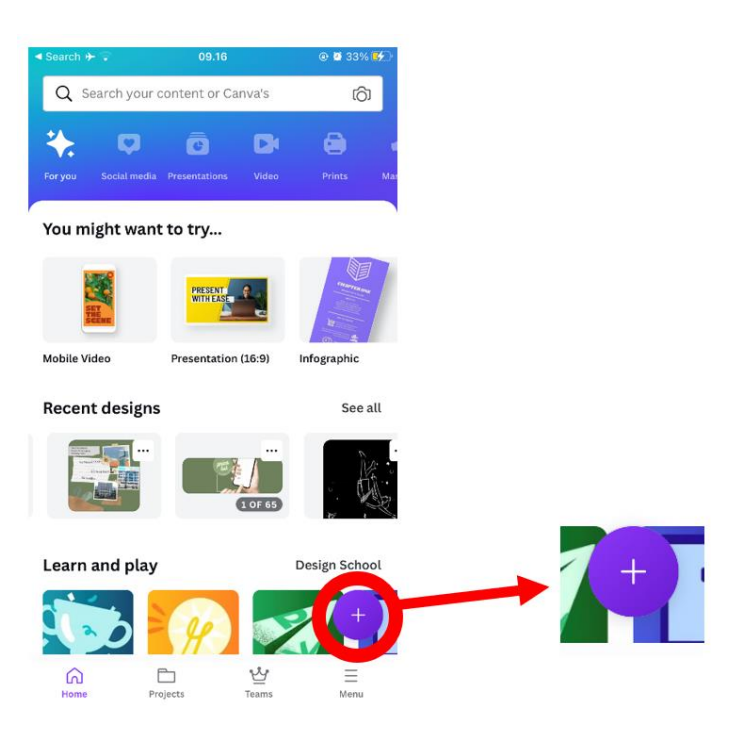

masuk ke halaman utama aplikasi canva seperti diatas untuk membuat desain atau konten visual, kita bisa klik ikon "+" disebelah bawah kanan

![](_page_28_Picture_60.jpeg)

lalu pilih jenis desain yang ingin buat seperti poster, presentation dan lain-lain atau bisa langsung ketik di bagian search box ingin buat apa

![](_page_29_Picture_0.jpeg)

Klik ikon "+" untuk memulai desain

![](_page_29_Picture_2.jpeg)

Klik templates lalu pilih templates mana yang akan dibuat

![](_page_30_Picture_0.jpeg)

Dari sini kita dapat mengkreasikan atau mengedit posternya dengan cara meng klik objek mana yanga akan diubah seperti mengubah warna elemen maupun font yang ada didalam nya

![](_page_30_Picture_2.jpeg)

Jika sudah, disini kita dapat mengunduh hasil poster nya dengan klik tombol panah bawah

# **b. Membuat desain power point menggunakan canva**

#### Ke halaman utama

![](_page_31_Picture_2.jpeg)

Klik ikon "+" untuk memulai desain

![](_page_31_Picture_40.jpeg)

lalu klik presentation

![](_page_32_Picture_0.jpeg)

Klik templates lalu pilih templates mana yang akan dibuat

![](_page_32_Figure_2.jpeg)

sebagai contoh disini kita dapat mengkreasikan atau mengedit ppt nya dengan cara meng klik objek mana yang akan diubah seperti mengubah warna elemen maupun font yang ada didalam nya

![](_page_33_Picture_0.jpeg)

Jika sudah, disini kita dapat mengunduh hasil ppt nya dengan klik tombol panah ke atas dan klik microsoft power point untuk mengunduhnya

#### vi. Press Release

# **UAD Beri Pelatihan Desain Grafis**

**BANTUL (KR) - Pela**tihan Desain Grafis untuk Media Pembelajaran dan Pengenalan Makanan Sehat berlangsung di SD Unggulan Aisyiyah (SD-UA) Bantul dan TK ABA Ngabean Triharjo Pandak Bantul. Kegiatan diadakan dosen prodi Informatika dan prodi Teknologi Pangan UAD.

Ketua Pengabdian Kepada Masyarakat (PKM) Prodi Informatika UAD, Lisna Zahrotun ST MCS. menyatakan pelatihan dilaksanakan dalam 2 kali lakukan pada hari kedua

pertemuan diikuti 20 guru. Disebutkan, hari pertama pelatihan diisi dengan kegiatan pelatihan desain grafis untuk media pembelajaran dipandu Lisna Zahrotun ST MCS dan Dewi Soyusiawaty ST MT. Materi yang disampaikan desain yang diperlukan untuk media pembelajaran di sekolah seperti bahan ajar, jadwal piket sekolah, flyer kegiatan termasuk video editing.

Sedangkan pelatihan pembuatan nugget di-

dipandu oleh Titisari Juwitaningtyas STP MSc dari prodi Teknologi Pangan. Dalam pelatihan ini dibantu mahasiswa sebagai asisten yaitu Fakhira Annisatul Zahrah, Rexa Bangkit Banyuraga dan Arif Setia Aji.

Fuji, salah satu guru TK ABA Ngabean mengatakan, kegiatan ini sangat bermanfaat dan berharap diadakan setiap tahun. "Agenda tahunan UAD dan sekolah dengan materi yang berbeda," tu- $(Jav)$ -f turnya.

**Kedaulatan Rakyat, Jumat** (23/9/2022) hal 3/BANTUL

#### vii. Log Book sudah terisi minimal 7x

#### **LOG BOOK PRAKTIK MAGANG MAHASISWA PROGRAM STUDI S1 INFORMATIKA T.A 2022 / 2023** *(WAJIB DIISI DAN MASUK DALAM PENILAIAN)*

![](_page_34_Figure_2.jpeg)

![](_page_34_Picture_194.jpeg)

Petunjuk Pengisian Log Book

- 1. Log book di isi per minggu
- 2. Log book ditulis tangan
- 3. Setiap kegiatan di paraf oleh pembimbing lapangan/ dosen pembimbing Praktik Magang
- 4. Log book per minggu di paraf oleh dosen pengampu kelas Praktik Magang
- 5. Jumlah bimbingan minimal 4x

#### **Logbook Minggu 4 sd 7 (sebelum UTS)**

![](_page_34_Picture_195.jpeg)

![](_page_35_Picture_139.jpeg)

![](_page_36_Picture_30.jpeg)

Catatan Pembimbing Lapangan/Dosen Pembimbing Praktik Magang / Dosen Pengampu Kelas Praktik Magang:

. . . . . . 

Dosen Pengampu Kelas Praktik Magang 

Yogyakarta, 20 November 2022 Mahasiswa

Ù∕∥ (Fakhira/Annisatuł Zahrah)

viii. Dokumentasi Kegiatan Praktik Magang PPM (Foto, Kuesioner)

**Kuisioner Pra Pelatihan dan Desain Grafis Bagi Guru-Guru TK ABA Ngabean dan SDU A Pandak**

![](_page_37_Picture_2.jpeg)

![](_page_38_Picture_0.jpeg)

![](_page_38_Picture_1.jpeg)

![](_page_39_Picture_32.jpeg)

**Kuisioner Pasca Pelatihan dan Desain Grafis Bagi Guru-Guru TK ABA** 

# **Ngabean dan SDU A Pandak**

![](_page_39_Picture_3.jpeg)

![](_page_40_Figure_0.jpeg)

![](_page_40_Figure_1.jpeg)

![](_page_41_Picture_20.jpeg)

![](_page_41_Picture_1.jpeg)

![](_page_42_Picture_0.jpeg)

Evaluasi dari pelaksanaan pelatihan ini dilakukan dengan menyebarkan kuisioner sebelum dan sesudan pelaksanaan pelatihan. Dan dari hasil kuisioner ini diperoleh Jumlah peserta mengalami peningkatan kepahaman sebesar 57,2% dari 53,8% menjadi 100 % untuk menggunakan aplikasi tersebut dalam proses pembelajaran. Grafik tingkat kepahaman peserta dan ketertarikan dalam menggunakan aplikasi setelah pelatihan ditunjukkan dalam Gambar 5.

![](_page_43_Figure_0.jpeg)

![](_page_43_Figure_1.jpeg)

Selain evaluasi dari peserta, dalam pelatihan ini juga dilakukan evaluasi terhadap penyampaian materi dan juga waktu yang digunakan dalam pelatihan dengan hasil penyampaian materi hanya 0.1 % peserta yang menyatakan bahwa penyampaian materi cukup yang lainnya sudah setuju dan sangat setuju bahwa penyampaian materi mudah di pahami oleh peserta. Grafik terkait penyampaian materi ditunjukkan dalam Gambar 6.

![](_page_43_Figure_3.jpeg)

Menurut saya bimbingan dari Instruktur dalam pelatihan ini mudah dimengerti. 7 jawaban

Gambar 6. Grafik penyampaian materi

![](_page_44_Picture_0.jpeg)

![](_page_44_Picture_1.jpeg)

![](_page_45_Picture_0.jpeg)

![](_page_45_Picture_1.jpeg)